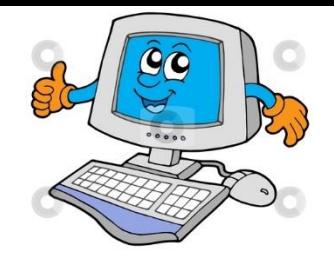

**Chapter 4**

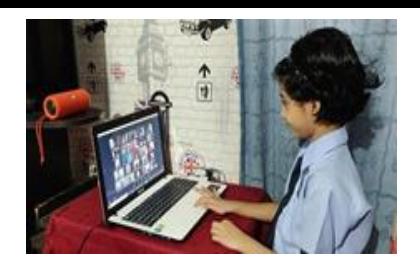

# **Windows Operating System**

## **A. Tick ( ) the correct answer:**

- 1. Which is the latest version of Windows?
- (i) Windows 98 (ii) Windows XP
- (iii) Windows 7 (iv) Windows 10
- 2. We can use various things to give commands on Windows 7 like :
- (i) pictures (ii) icons
- (iii) menus (iv) all
- 3. What do you see on the desktop?
- (i) Gadgets (ii) Keyboard
- (iii) Password (iv) Numbers
- 4. Which of the following is not a Gadget?
- (i) Puzzle (ii) Weather report
- (iii) Internet Explorer (iv) All
- 5. Which of the following notify various notifications?
- (i) Desktop Icons (ii) Notification Icons
- (iii) Start Menu (iv) None
- 6. Which button closes the computer?
- (i) Shut down (ii) Start
- (ii) Windows Media Player (iv) None

#### **B. Fill in the blanks with correct words:-**

- 1. The commands can be operated with the help of keyboard or mouse.
- 2. Desktop is the area where you work.
- 3. Time and date is displayed on the right bottom of the desktop.

4. Start button contains menus and sub-menus that we use to do different works on computer.

## **C. Write the steps for the following :**

1. Starting Windows 7 :

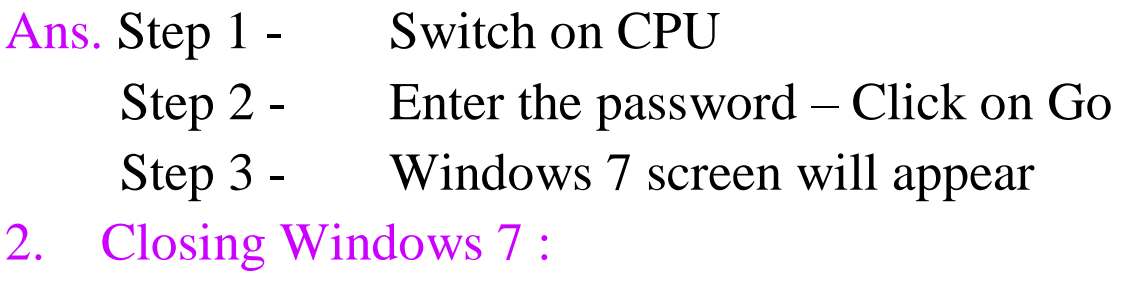

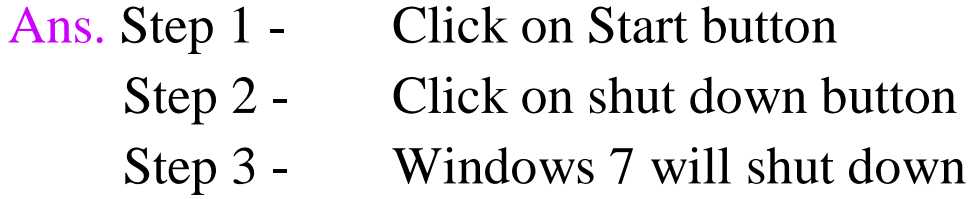

# **C. Answer the following questions.**

## **1. Name the various versions of Windows.**

Ans. Windows 98, Windows XP, Windows Vista and Windows 7, Windows 10. Windows 10 is the latest version in use today.

## **2. What is Windows 7?**

Ans. Windows 7 is a Graphical User Interface (GUI) based operating system.

#### **3. What is the area you work on called? Name the icons on it.**

Ans. Desktop is the area where we work. Some of the icons are :- My computer, Recycle bin, Internet explorer etc.

#### **4. What is a taskbar? What does it show?**

Ans. Taskbar is the long bar at the bottom of the desktop. It shows start button at the left corner and clock at the right corner.

## **5. What does notification icons tell us?**

Ans. These icons notify various tasks like Windows updates, network connections etc.

# **6. What do you see after clicking on the Start button?**

Ans. When we click on start button we see start menu which gives list of all the programs in the computer.

 **Students complete the exercises and do the below H.W. (Page 37)**

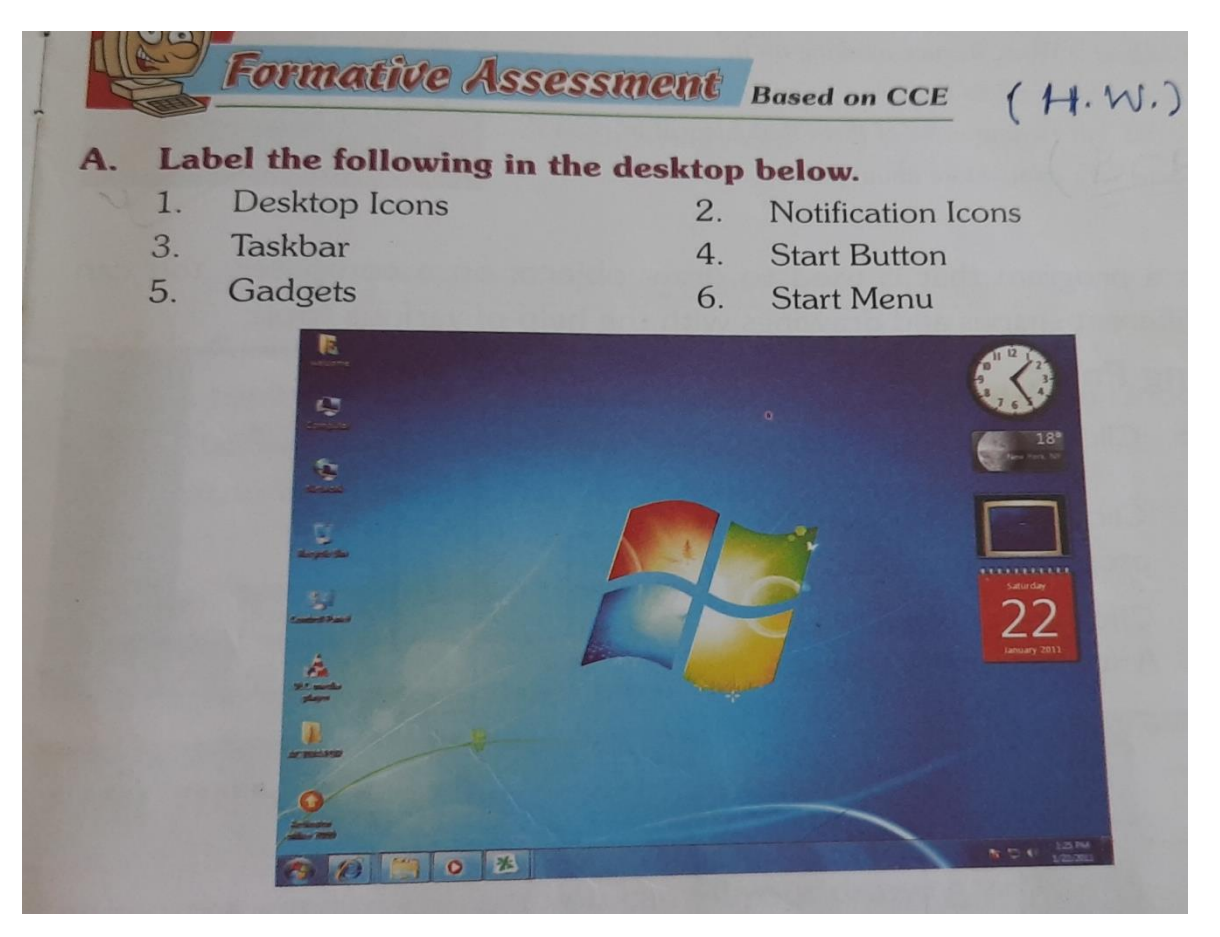